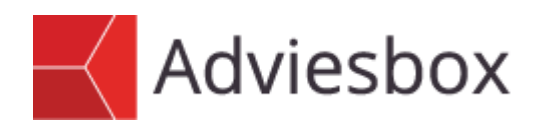

## **Gebruikersinstructie: Meeneemhypotheek**

Deze gebruikersinstructie beschrijft de invoer van een meeneemhypotheek.

Om een hypotheek te kunnen meenemen of verhogen moet altijd eerst de huidige hypotheek worden ingevoerd. Dit gaat in 2 fasen. Eerst moet onder Woonsituatie worden aangegeven dat de huidige woning een koopwoning is en hoe hoog de huidige hypotheek is.

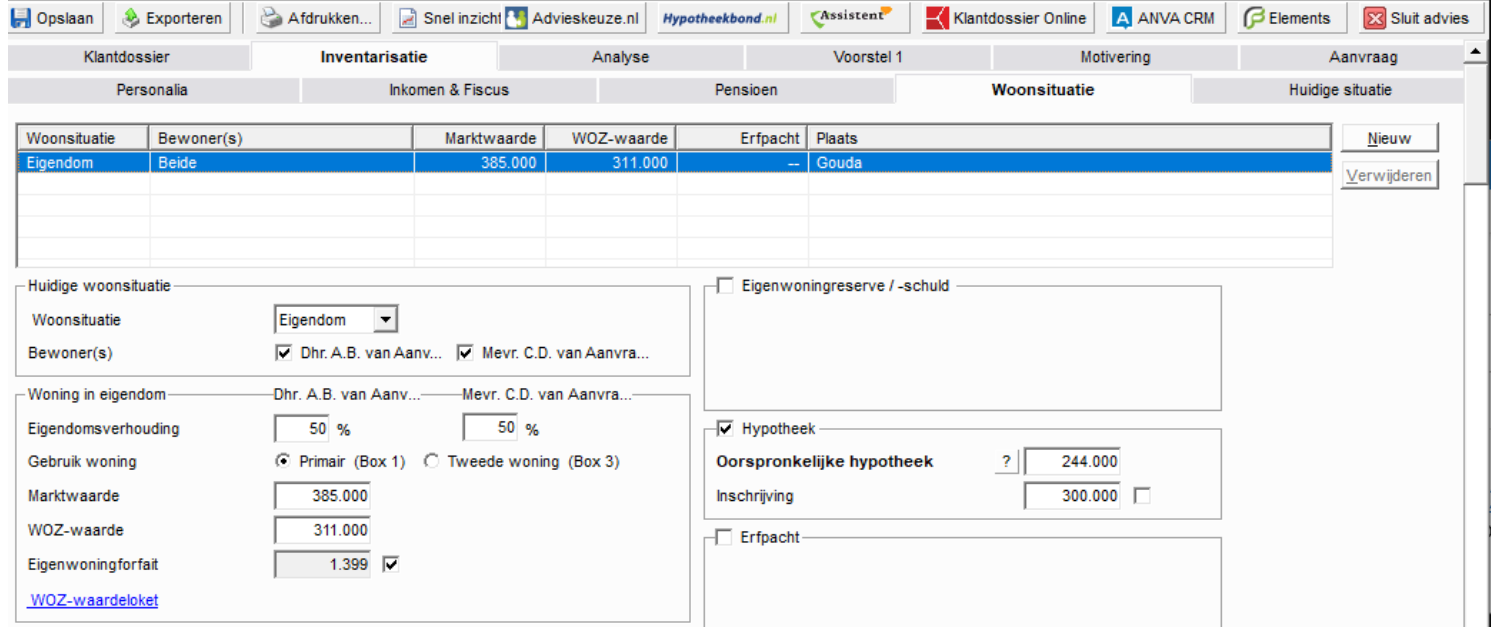

Vervolgens kan onder Hypotheek in de Huidige situatie de lopende hypotheek worden gespecificeerd. Let erop om ook de huidige leningnummers te vermelden.

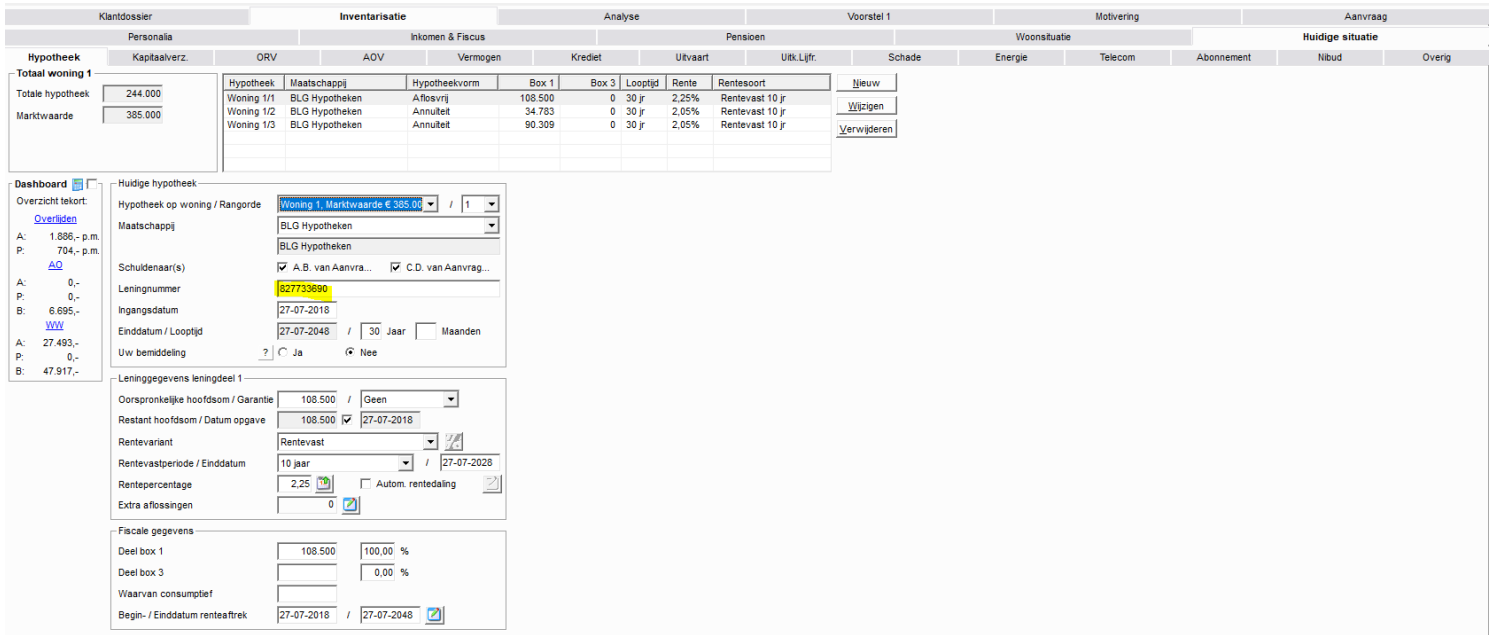

Op het tabblad Analyse aanleiding geeft u aan dat de aanleiding een "Aankoop woning" betreft.

Op dit scherm staan ook de leningdelen die u "meeneemt" naar het nieuwe onderpand.

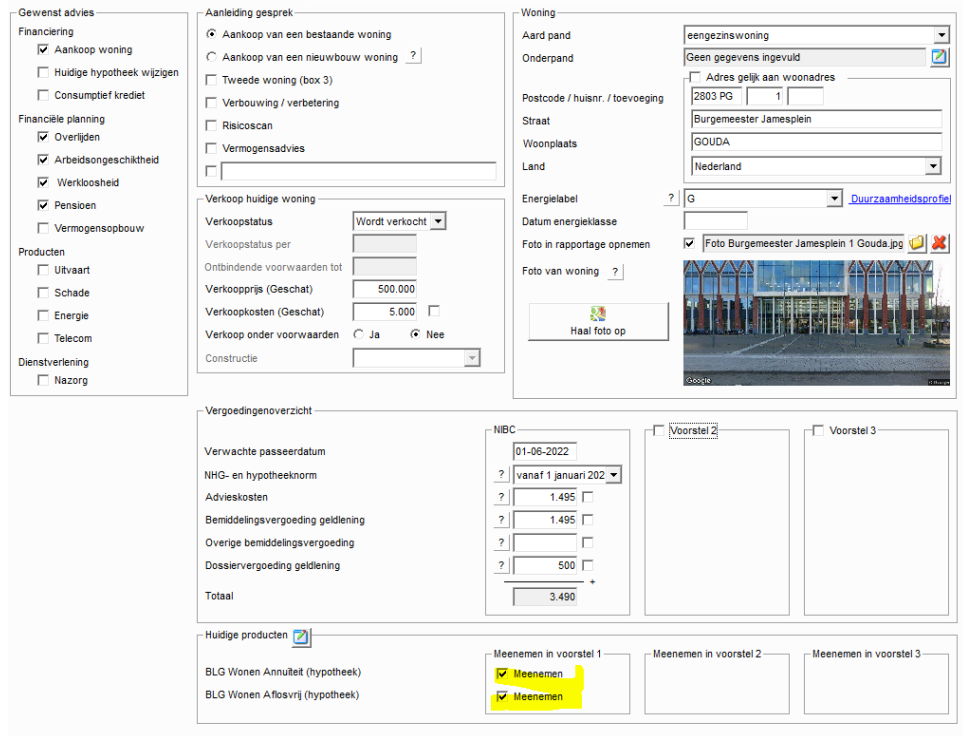

Op het tabblad financieringsbehoefte kan eventueel een verbouwing worden meegenomen.

Op het tabblad hypotheek kunnen, indien nodig, extra leningdelen worden toegevoegd.

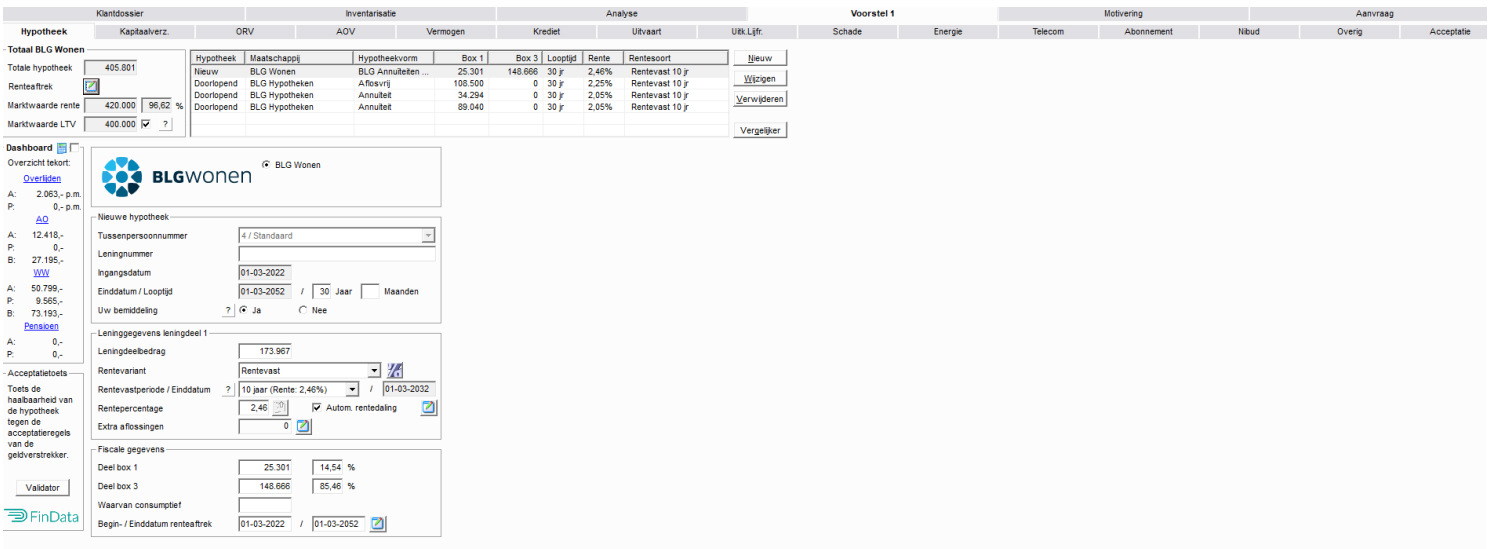

De aanvraag kan nu via HDN worden aangevraagd en zal binnenkomen als meeneemhypotheek bij de geldverstrekkers.